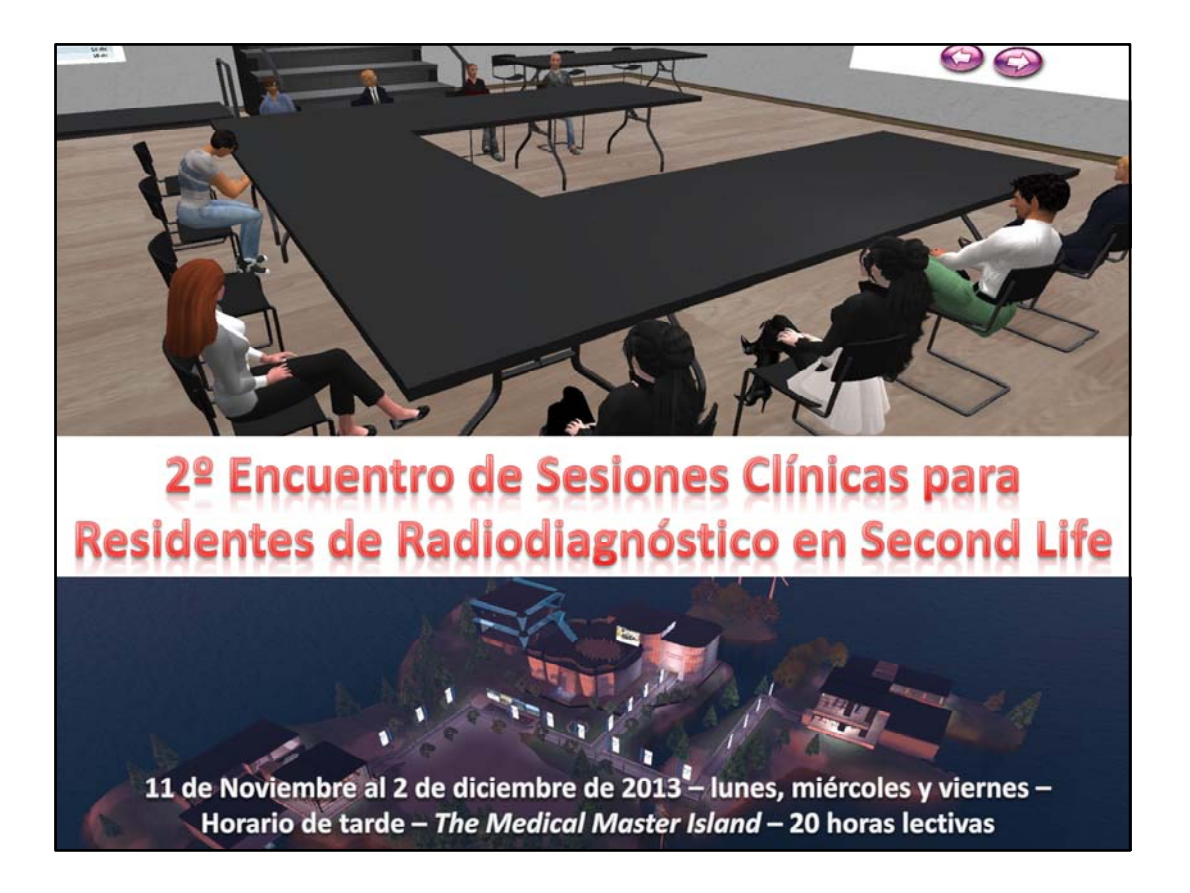

El **segundo Encuentro de Sesiones Clínicas para Residentes de Radiodiagnóstico** es un proyecto docente que aprovecha las posibilidades del entorno inmersivo de **Second Life** para el aprendizaje de habilidades de comunicación oral, específicamente centrado en las presentaciones científicas orales. Utilizando las sesiones clínicas como elemento práctico de autoevaluación, evaluación por pares y reflexión, este curso persigue contribuir a la mejora de las presentaciones orales en público.

Forma parte del proyecto de innovación educativa de la Universidad de Málaga "The Medical Master Island", iniciado por profesores de dicha universidad a partir de 2011. Es una actividad organizada mediante la colaboración del Departamento de Radiología y Medicina Física y la Asociación de Radiólogos del Sur, con la colaboración de la sección de Formación de per y postgrado (FORA) de la SERAM.

Objetivos de esta actividad

1) Comprobar las posibilidades de aprendizaje de habilidades no interpretativas de comunicación oral por parte de residentes de radiodiagnóstico en un entorno inmersivo.

2) Valorar el impacto de la autoevaluación y la evaluación por pares de las presentaciones orales de los participantes como elemento práctico de mejora.

3) Integrar todo ello en un entorno participativo con una gran carga en el chat de voz.

El encuentro pretende ser un foro de intercambio de presentaciones de cada uno de los participantes, a los que se les pedirá que aporten una sesión clínica y la presenten en día y hora prefijados durante 20 minutos de exposición más 10 minutos de preguntas y comentarios.

Se requiere un ordenador con capacidades mínimas con conexión a Internet y … es **IMPRESCINDIBLE** disponer de micrófono y auriculares.

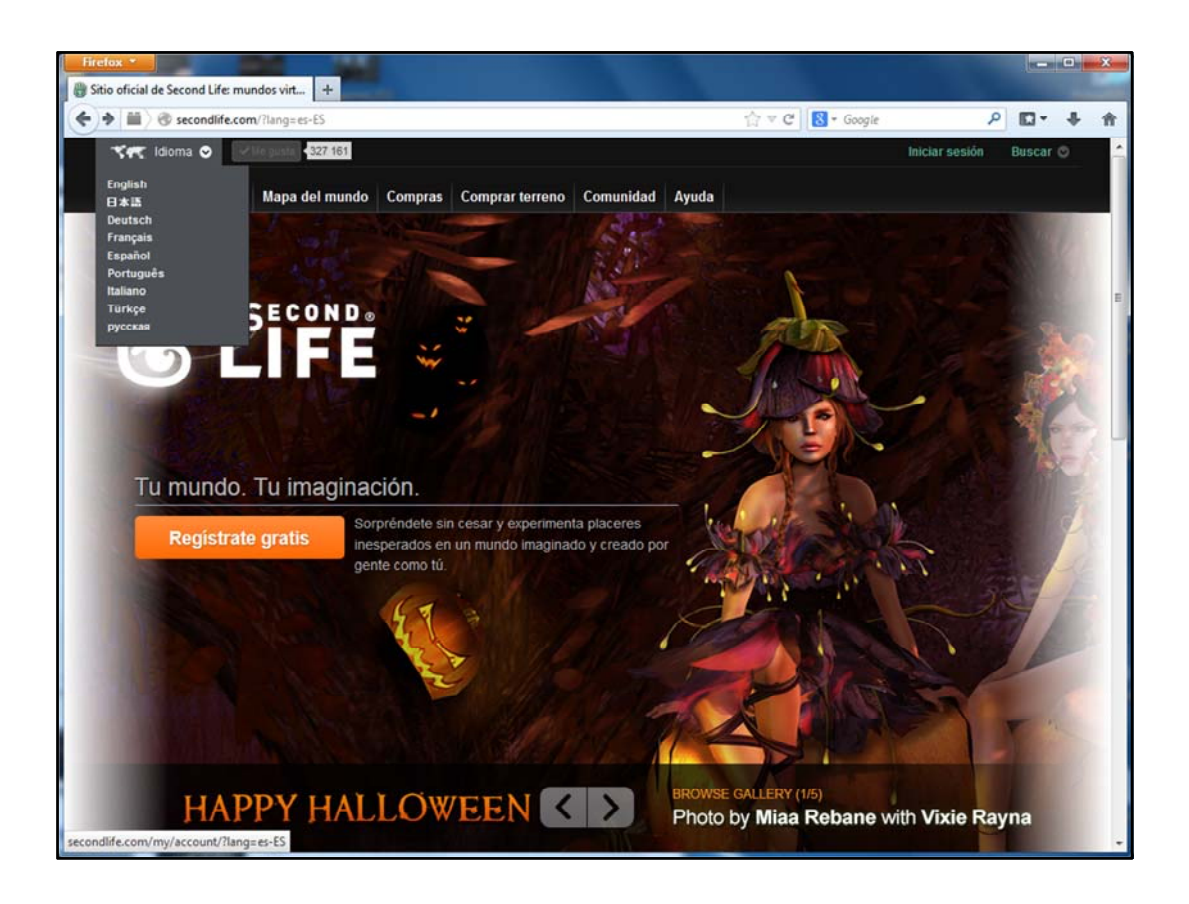

Un entorno inmersivo es un sitio virtual, tridimensional donde los usuarios se introducen e interactúan entre si mediante un avatar, pudiendo hablar, chatear y visualizar contenidos diversos, en este caso docentes, de radiología. El entorno inmersivo que se ha seleccionado es **Second Life**. Si, como suena "segunda vida". Tal vez alguno de vosotros ya lo conozcáis…

¿Cómo acceder a Second Life?

Este es un paso imprescindible para participar en el proyecto.

Toda la información de interés relativa a Second Life está en su pagina Web

www.secondlife.com

Os sugiero que echéis un vistazo a sus contenidos.

Second Life es una comunidad creada por sus usuarios que se puede usar con fines diversos, también educativos (eso es precisamente lo que pretendemos).

La información esta disponible en varios idiomas, entre ellos el español.

Para participar en este proyecto es imprescindible registrarse en Second Life y crearse un avatar.

Esto es totalmente gratuito.

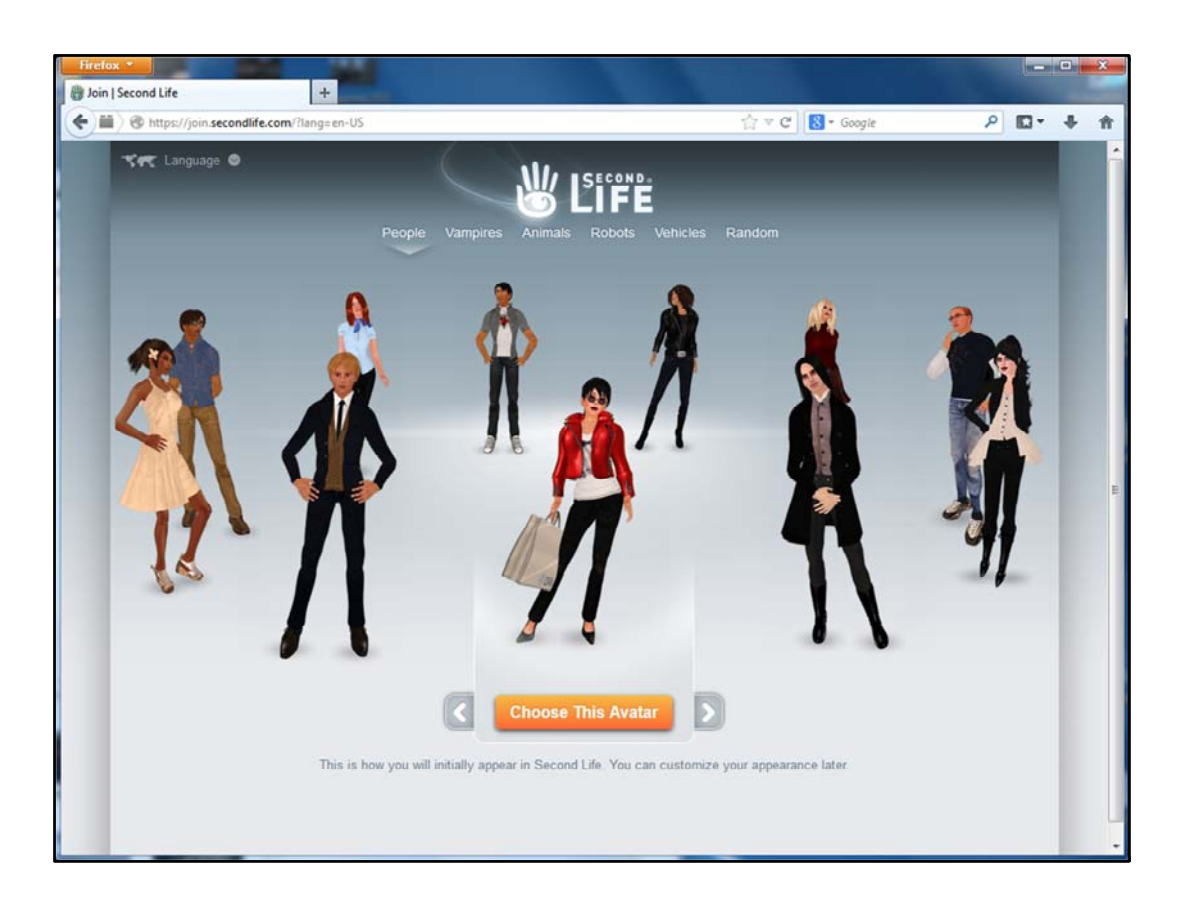

Una vez pulsado el botón de "registrarse gratis" se te ofrece elegir un modelo de avatar entre varios, pueden ser humanos, robots, animales o vehículos.

Para este proyecto es imprescindible que tengáis un avatar pero, solo os ponemos la condición de que sea humano.

Por tanto seleccionad la opción inicial "people" en la zona superior.

Así que, si deseas inscribirte en este proyecto educativo, en este encuentro, debes ir creando tu avatar (de entre los humanos).

Es recomendable que te familiarices con Second Life cuanto antes.

Más adelante veréis que se puede cambiar e intercambiar el aspecto de tu avatar, pero, sin perder el buen humor, vamos a darle un pequeño toque de formalidad a nuestro proyecto docente.

Recuerda, tienes que crear un nombre de usuario (que esté disponible) y el sistema te pedirá una contraseña, como cuando te registras en una red social tipo Facebook o Twenty.

Recuerda ambas cosas (USUARIO y CONTRASEÑA), pues las necesitarás siempre que quieras acceder a Second Life.

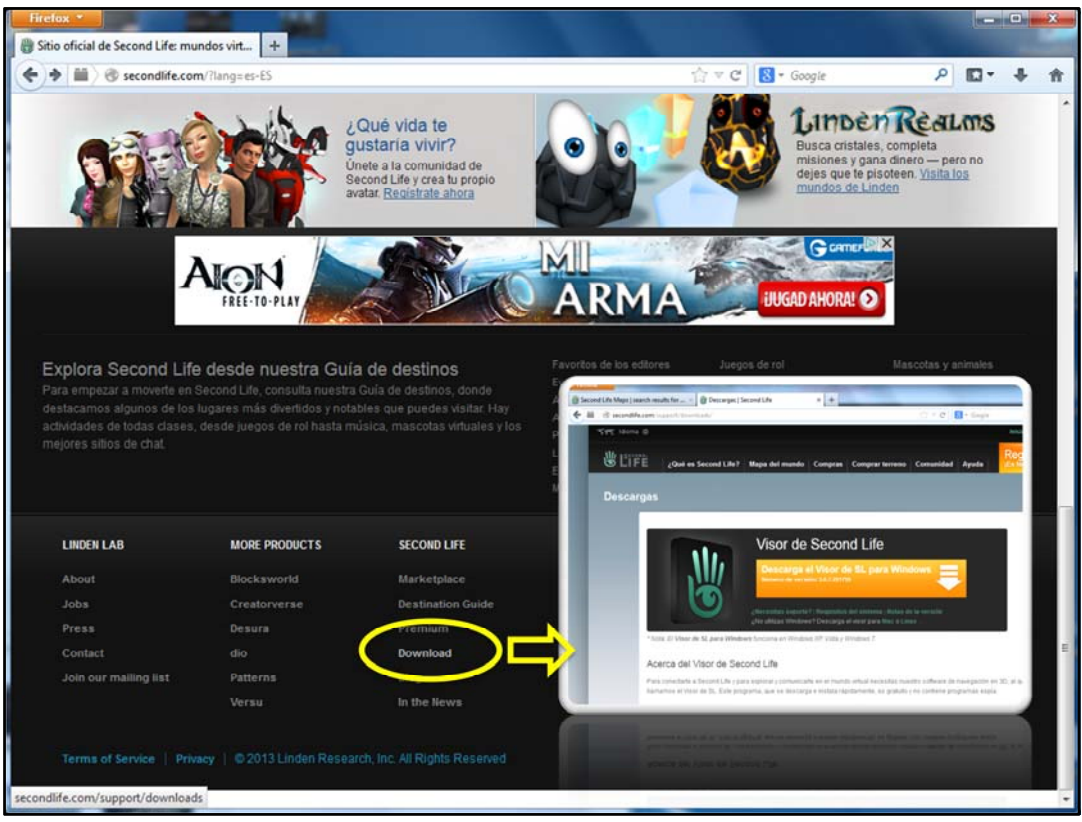

Una vez tienes tu avatar, para poder interactuar debes descargar el visor (Browser) de Second Life.

Es una aplicación que se carga en tu ordenador. Abriéndola, puedes acceder al universo Second Life. Puedes descargarla en la parte de debajo de la pagina Web de Second Life http://www.secondlife.com

## También directamente en http://secondlife.com/support/downloads/

La primera vez que entras el sistema te envía a una isla de principiantes, en inglés, donde te explican como funciona todo. Todos los que aparecen por allí habitualmente son novatos también. Verás que hay un flujo constante de avatares.

Se habla de que actualmente hay unos 18 millones de cuentas abiertas en SL.

Hay algunos sitios que merece la pena visitar si se quieren entrenar habilidades para moverse e interactuar en Second Life uno de ellos es la isla Virtual Spain:

http://maps.secondlife.com/secondlife/Virtual%20Spain/139/34/24

Donde hay avatares y ropa gratuita y con frecuencia auxiliares (muy amables) que ayudan o dan consejos, o un circuito tutorial para aprender a moverse, usar la cámara y otros trucos útiles, en español.

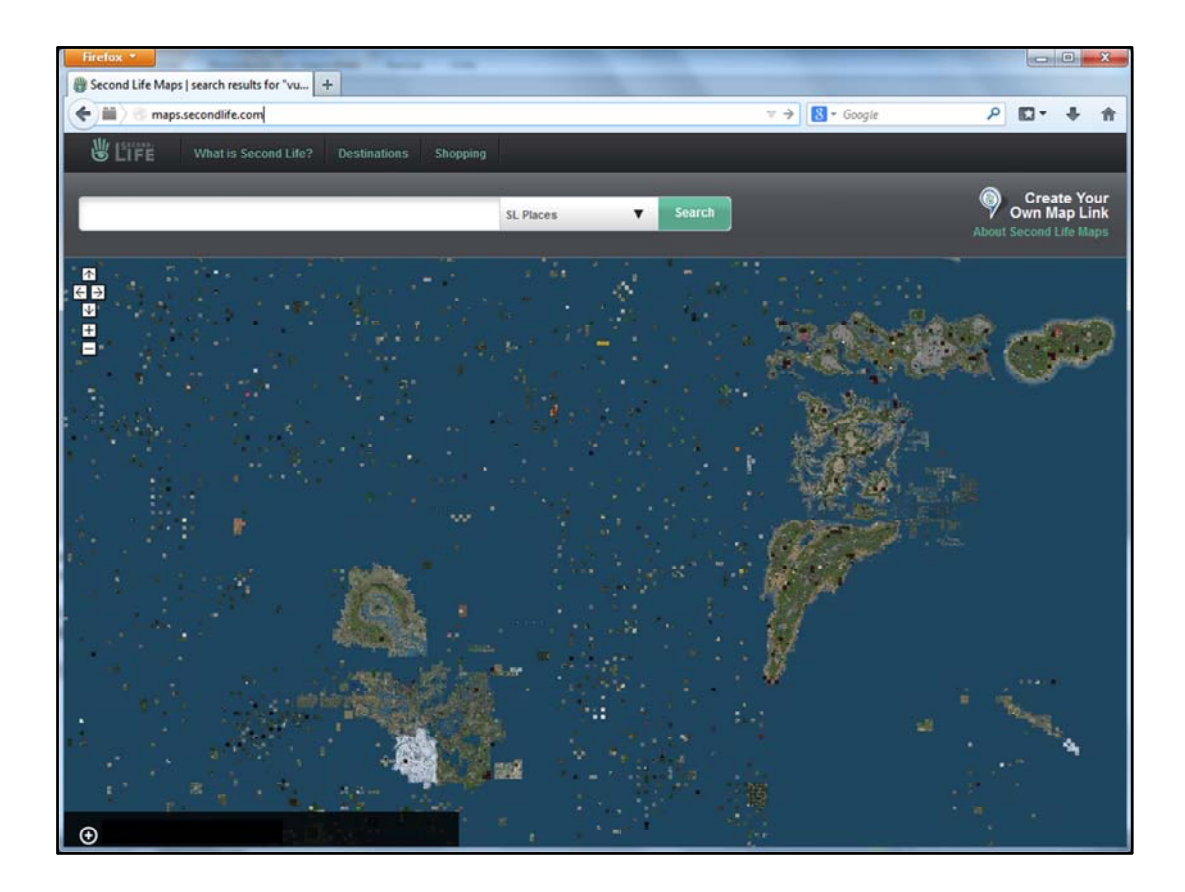

Puede ser de ayuda ver el video demostrativo que utilizamos para una experiencia previa en Second Life. Solo hay que pulsar este enlace http://pavia.medicina.uma.es/MasterNew/Mastersl/SL.html

Hay innumerables sitios en Second Life. Una visita al World Map te permite tener una visión (al estilo de google maps) de los diversos continentes y las abundantes islas que hay.

Desde el World Map se puede acceder a cualquier sitio pulsando en él. En ese momento tu navegador te solicita permiso para abrir el visor de Second Life si no lo has abierto ya.

El World Map tiene una ventana para búsquedas por nombres de sitios o palabras relacionadas ...

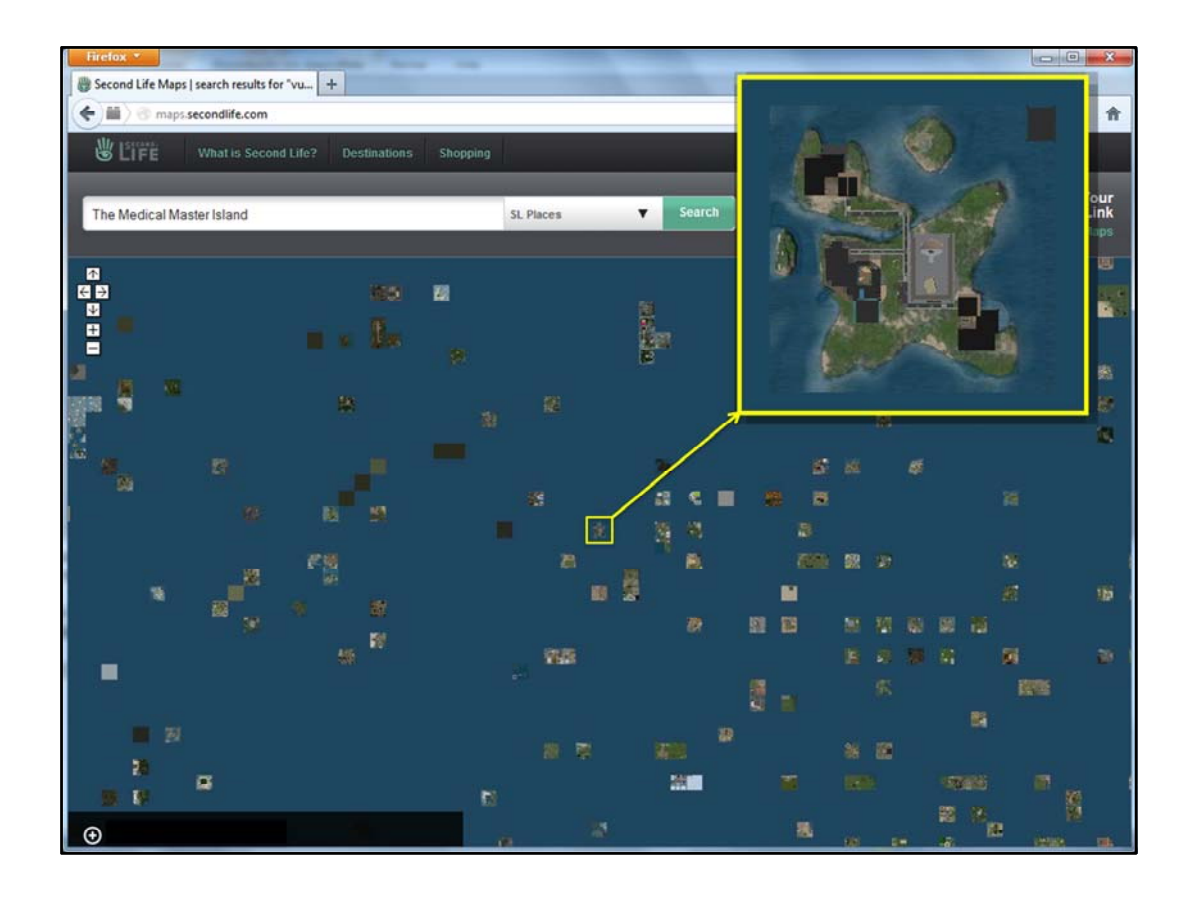

…, si introduces "Medical Master Island" en el buscador del mapa aparece nuestra isla, la primera y única isla de la Universidad de Málaga, dedicada a la docencia de pregrado y postgrado en medicina. Una iniciativa de varios profesores de esta facultad, en la que se han realizado actividades diversas explorando las posibilidades educativas de este entorno, como:

•Curso piloto de radiología para alumnos de medicina de todos los años de la carrera en 2011.

•Asignaturas del Medical Master in new advancements in medicine, en 2012.

•Taller práctico de búsqueda de información en investigación para alumnos de doctorado, en 2012.

•Taller de interpretación de radiografías para médicos de atención primaria, en 2012.

•Seminarios prácticos para alumnos de radiología general (tercer curso de licenciatura) y Radiología (tercer curso de grado en medicina) en 2012 y 2013.

•Primer encuentro de sesiones clínicas para residentes de radiodiagnóstico, en 2012.

Es ahí donde vamos a trabajar en nuestro proyecto, el segundo encuentro de residentes de radiodiagnóstico.

Podéis acceder a The Medical Master island buscando en el World Map o introduciendo en vuestro navegador Web el siguiente enlace con las coordenadas

http://maps.secondlife.com/secondlife/Medical%20Master%20Island/119/90/22

Puede ser de ayuda ver el video demostrativo que utilizamos para el Master en Avances Médicos. Solo hay que pulsar este enlace http://pavia.medicina.uma.es/MasterNew/Mastersl/SL.html

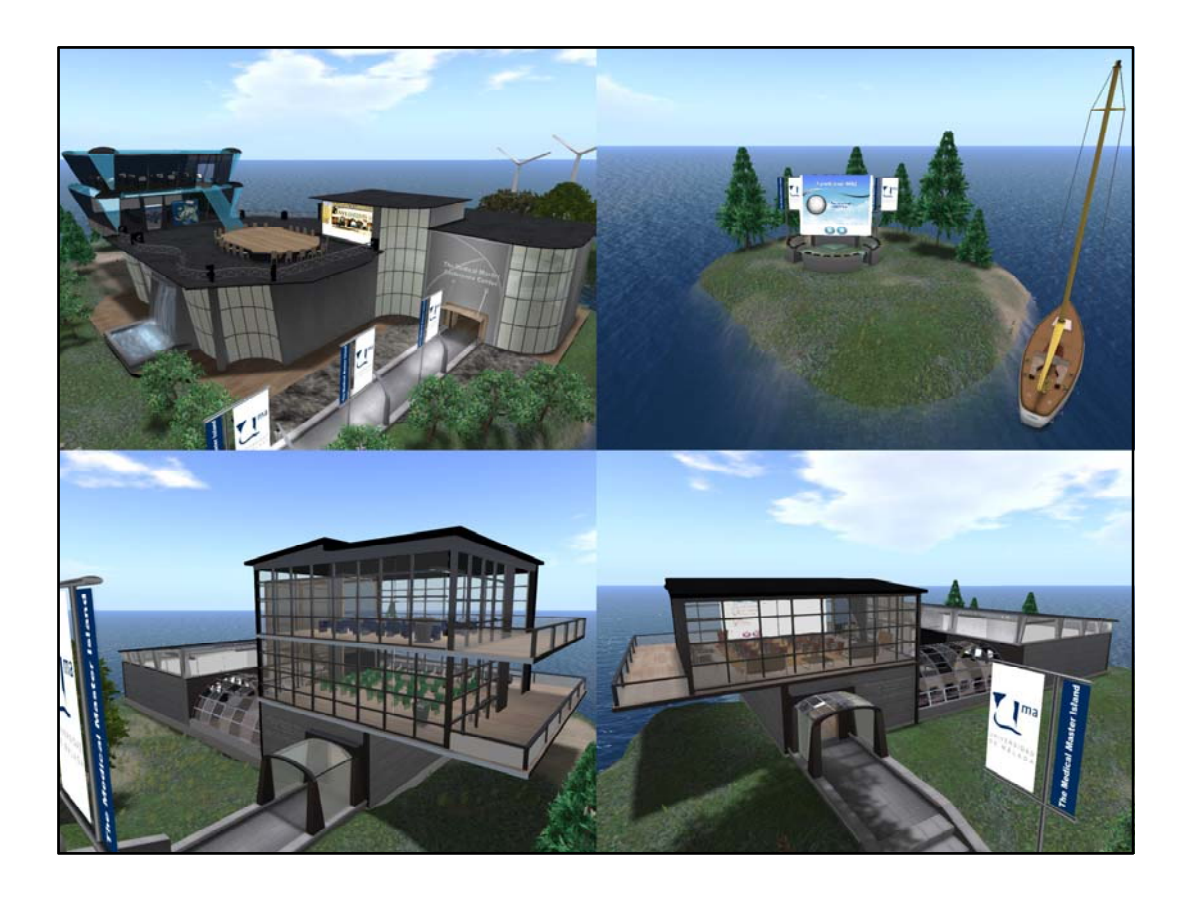

La isla tiene varios edificios o auditorios dedicados a la docencia, con aulas y salas de reuniones, donde poder realizar actividades formativas.

Aunque Second life permite crear entornos de aspecto muy diverso, con el único límite de la imaginación, hemos querido dar un aspecto que recuerde un campus univertistario, un escenario académico.

En las imágenes superiores se muestran el Medical Master Conference Center, en cuyo interior hay diversos espacios de reuniones, aulas de pequeño tamaño y un Aula Magna, con capacidad para 100 avatares y el auditorio al aire libre, en un islote aislado de la isla principal.

Las inferiores muestran el edificio de pregrado (izquierda) y el de postgrado (derecha), con varias aulas con capacidad para 25 avatares sentados, salas de ordenadores, salas con paneles para realizar tareas, etc.

Trabajaremos fundamentalmente en este último edificio, en la sala de sesiones clínicas situada, cómo no, en un semisótano.

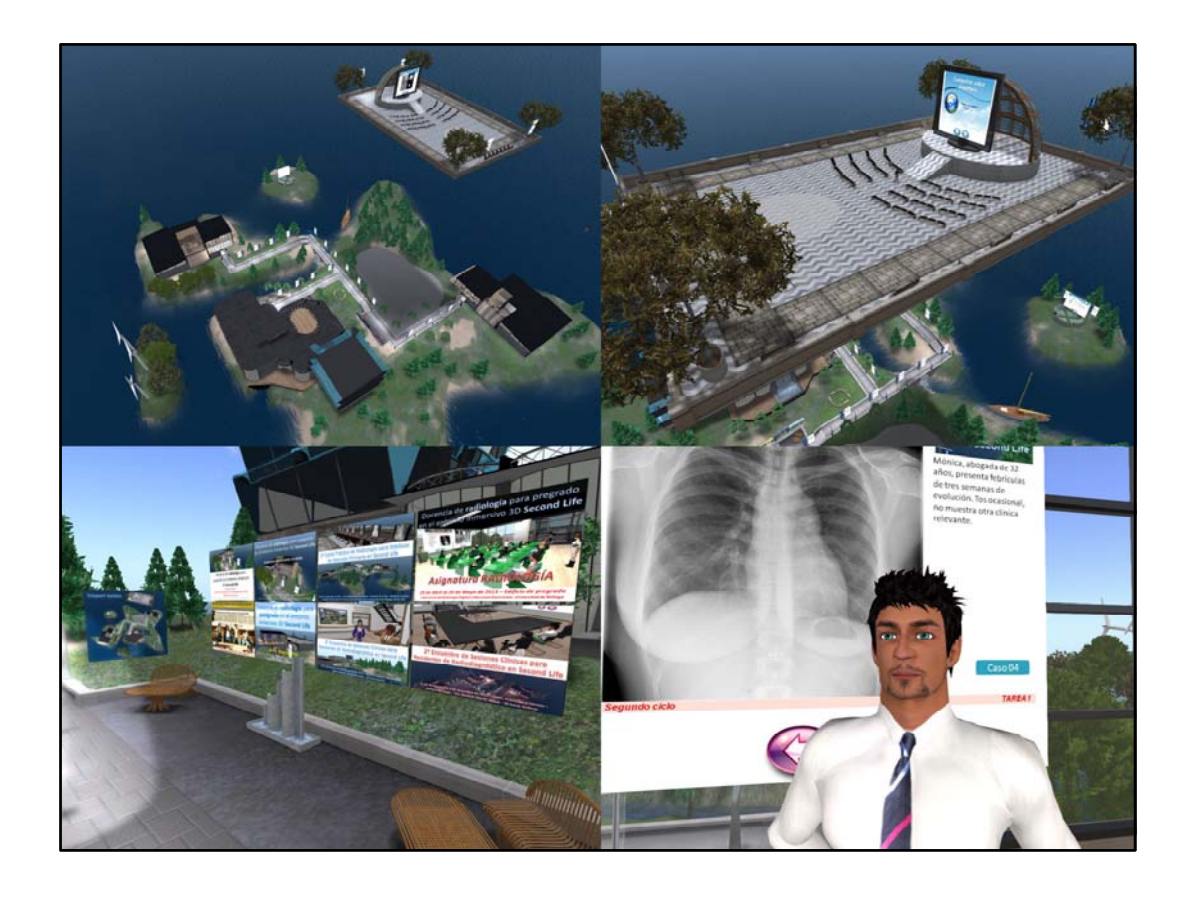

Este es el aspecto general de la isla desde una visión aérea. El parque rectangular que hay en el aire es un Auditorio flotante, que aporta un escenario adicional para reuniones y conferencias. En el centro de la isla hay una explanada que suele utilizarse como zona de entrenamiento los primeros días de cada curso para aspectos básicos como desplazarse o entrenar la cámara (visión del avatar).

Junto a la explanada está la zona de aterrizaje en la isla (donde se aparece por defecto al teletransportarse). En ella hay dispuestos una serie de paneles de los diverso eventos que han tenido lugar en la misma.

Como es natural, ya tengo creado un avatar, el cual veis en imagen junto a un panel de presentación de diapositivas.

Nombre del avatar: Pakosendra (Ardnes Garnet)

Hasta no hace mucho, el sistema te obligaba a poner un apellido determinado de entre una lista y tu podías escoger en nombre (de ahí mi nombre de Avatar inicial: Ardnes Garnet).

Mas tarde permitió utilizar seudónimos, ahí fue cuando escogí Pakosendra.

Actualmente podéis elegir el nombre que queráis siempre que cumpla unas reglas simples y no haya sido seleccionado previamente.

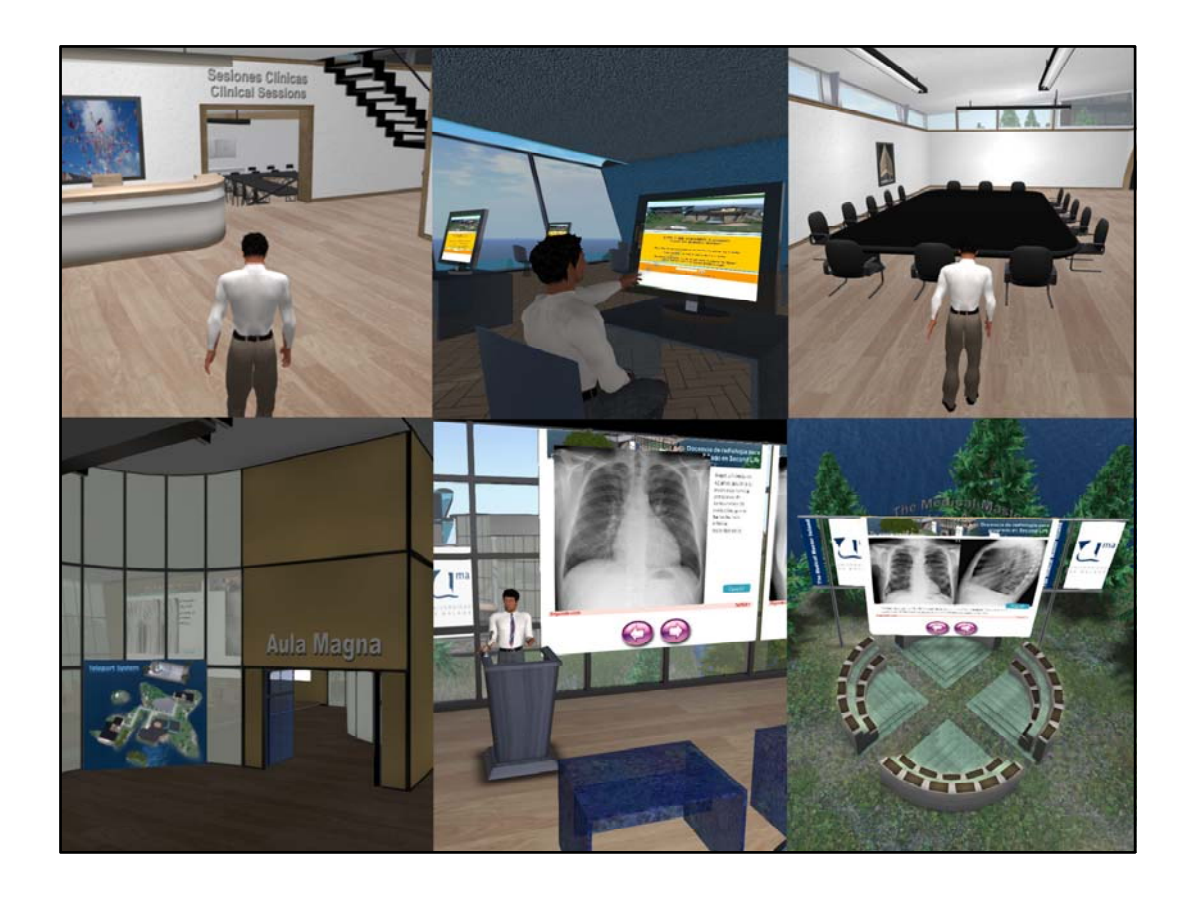

Como decíamos, hemos creado varios escenarios para desarrollar las reuniones y talleres educativos en ellos: Salas de aspecto y forma variados, monitores de trabajo, con acceso a los contenidos de diversos cursos, incluyendo vídeos, paneles de proyección para conferencias talleres y tareas, etc.

Una gran parte de ellos son de acceso libre, así que podéis curiosear desde ya si os apetece.

Seguid los pasos (haceos un avatar y descargar el visor). Buscad la isla en el mapa de la pagina Web o en la dirección http://maps.secondlife.com/secondlife/Medical%20Master%20Island/119/90/22

… y teleportaos allí.

Si, el teleporte (la tele‐transportación) es una de las formas de viajar en SL. Suena divertido ¿no?.

Si aún no lo habéis hecho, os recomiendo visualizar el siguiente video http://pavia.medicina.uma.es/MasterNew/Mastersl/SL.html

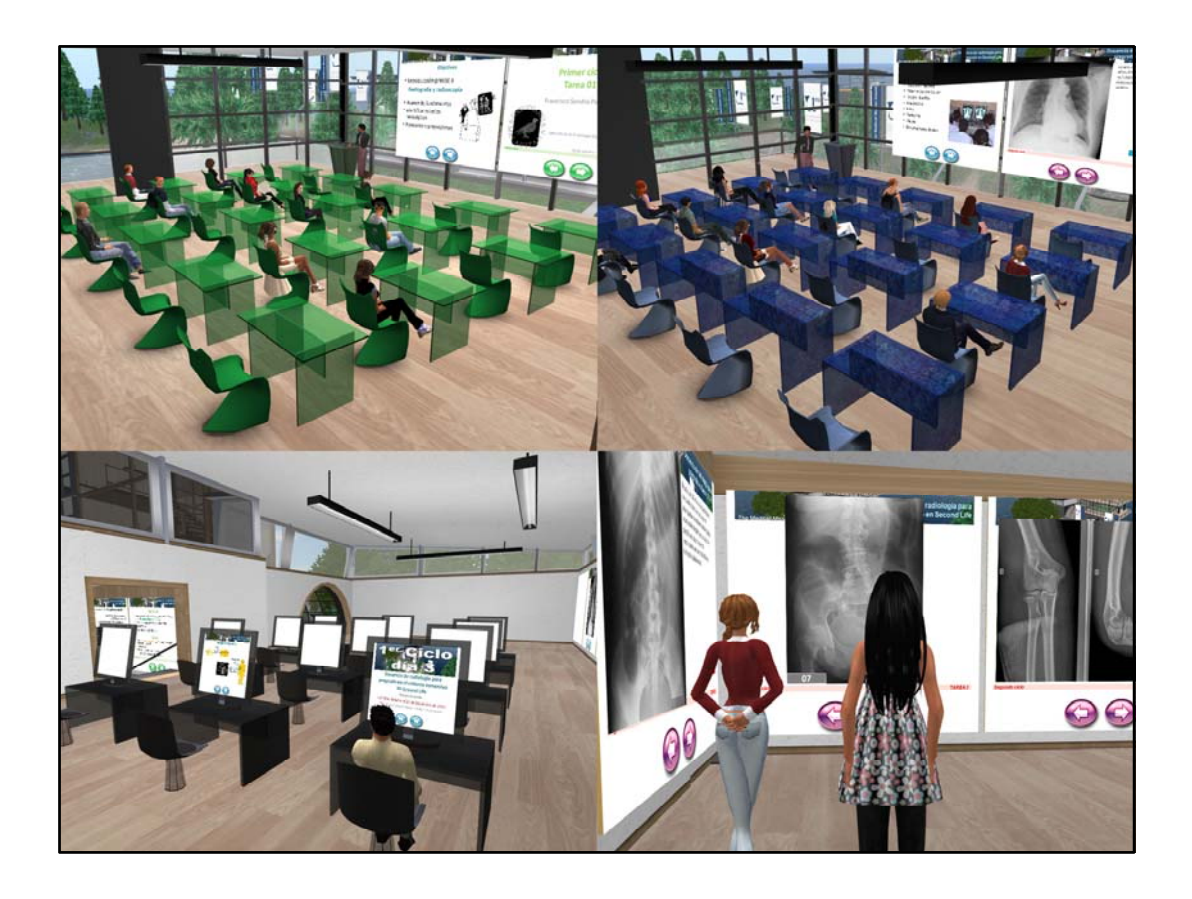

En este escenario podéis ver las aulas y salas donde se han desarrollado actividades educativas con más de 50 alumnos de medicina.

Arriba pueden verse alumnos de 1º, 2º y 3º curso (a la izquierda) en un curso cero de introducción a la radiología, y de 4º, 5º y 6º curso en talleres clínicos de interpretación radiográfica.

En la sala de monitores (abajo a la izquierda) podían repasarse los contenidos de la experiencia. En el salón de paneles los alumnos debían realizar tareas de interpretación de casos.

La experiencia nos demostró que Second Life funciona como método para aprender radiología, a distancia, con conexión sincrónica de alumnos y profesores o conexión discrecional para repasar y realizar ejercicios prácticos..

Y estamos convencidos de que tiene muchas posibilidades que queremos seguir explorando.

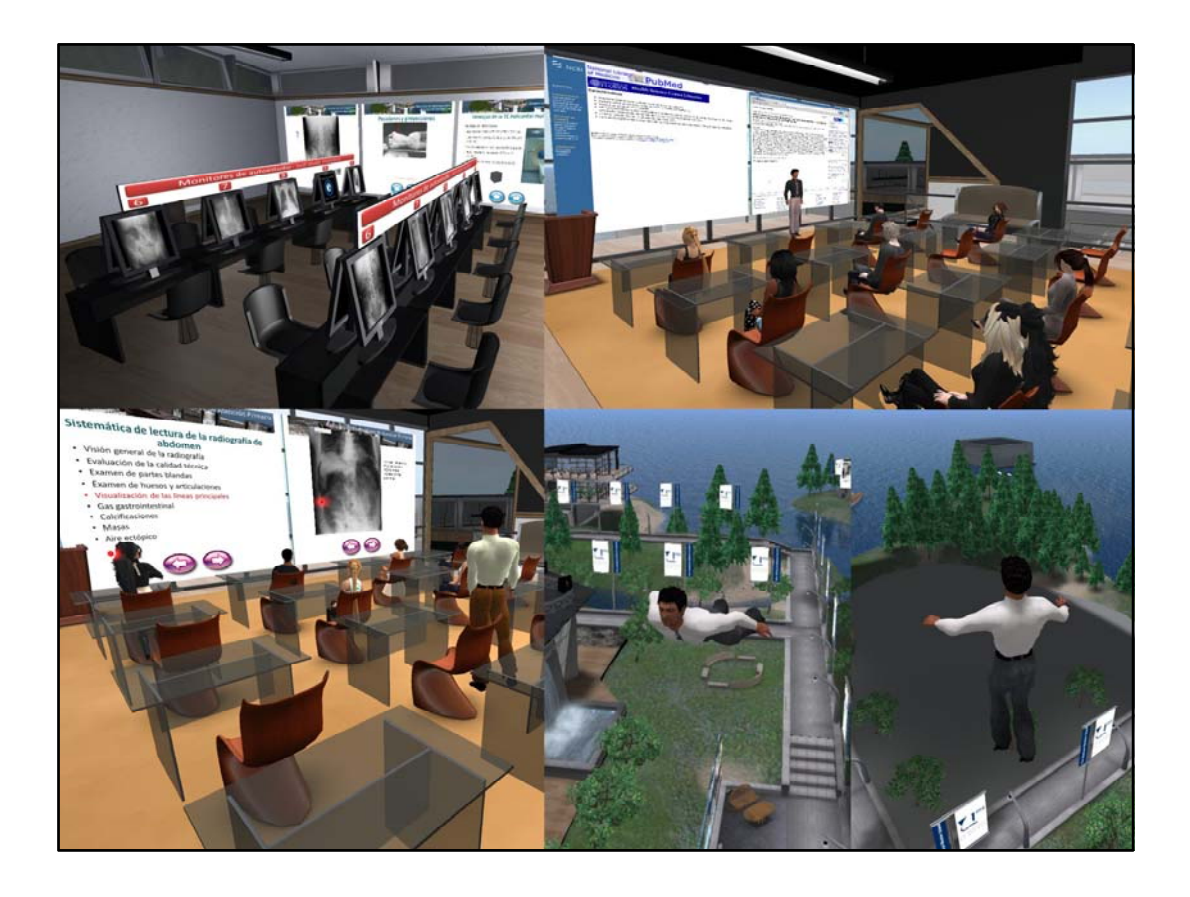

La isla tiene ahora contenidos que cualquier usuario puede visitar y curiosear en ellos como los monitores de casos radiológicos para autoestudio (arriba izquierda).

Se han desarrollado otras actividades como talleres de búsqueda en Google y PubMed con estudiantes de doctorado (arriba derecha) o talleres prácticos de interpretación de radiografías simples para médicos de atención primaria (abajo izquierda)

En Second Life hay diferentes formas de desplazarse como caminar, correr o … volar.

Si, volar. Es un medio rápido de ir de un sitio a otro.

En algunos espacios de Second Life esta prohibido el vuelo.

En The Medical Master Island esta permitido. Ahí me tenéis sobrevolando la isla (abajo derecha).

Pero volvamos a lo que nos interesa ….

## 2º Encuentro de Sesiones Clínicas para Residentes de Radiodiagnóstico en Second Life **Cronograma**

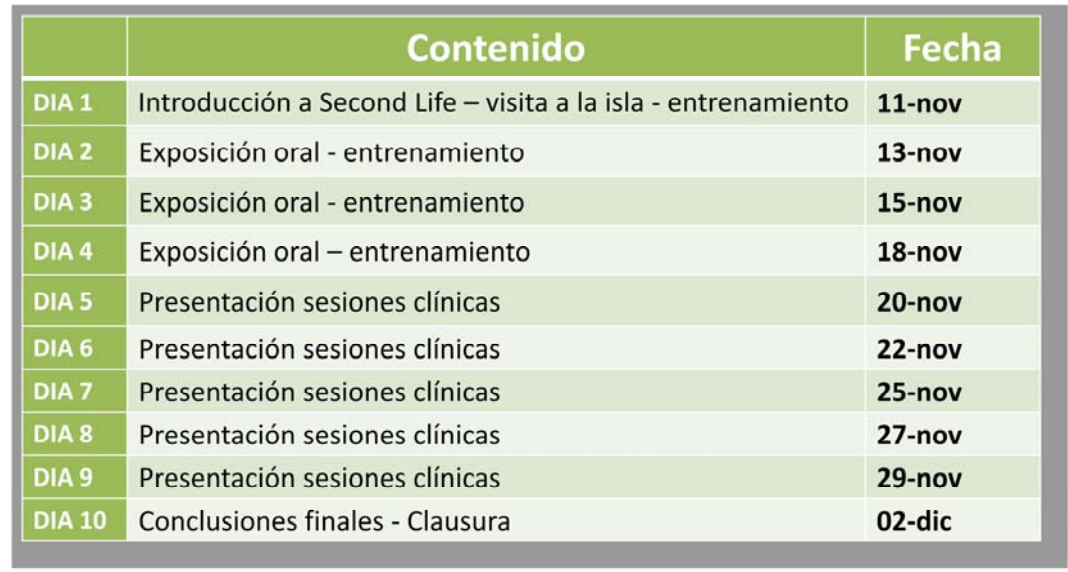

El encuentro constará de 10 sesiones presenciales de 2 horas de duración.

El horario de las sesiones será de 17‐19 horas, el límite de participantes

Los primeros días estarán dedicados a entrenamiento en el entorno y exposiciones orales sobre

- ‐ Las presentaciones orales
- ‐ Las presentaciones PowerPoint
- ‐ Las sesiones clínicas

Los siguientes días cada participante tendrá que presentar una sesión clínica en exposición oral en 20 minutos como máximo, seguida de 5‐10 minutos de comentarios y preguntas (discusión sobre el fondo y la forma de las presentaciones).

Recordad, los requisitos IMPRESCINDIBLES para participar son:

- ‐ Ser residente de radiodiagnóstico.
- ‐ Crearse una cuenta en Second Life.
- ‐ Descargar el visor.
- ‐ Disponer de ordenador con requisitos y ancho de banda suficiente.
- ‐ Disponer de micrófono y auriculares.

Vuestra participación tendrá finalmente una certificación en la que se detallará vuestra actividad en un proyecto de innovación educativa del departamento de Radiología y Medicina Física de la Universidad de Málaga y el numero de horas dedicadas. Hará falta completar al menos un 80% de las horas para recibir la certificación.

## Sesiones Clínicas on-line de presencia virtual en entornos inmersivos

- Limite 20 alumnos
- Interesados enviar correo a sendra@uma.es
- Asunto: Second Life Sesiones Clinicas

2º Encuentro de Sesiones Clínicas para Residentes de Radiodiagnóstico en Second Life

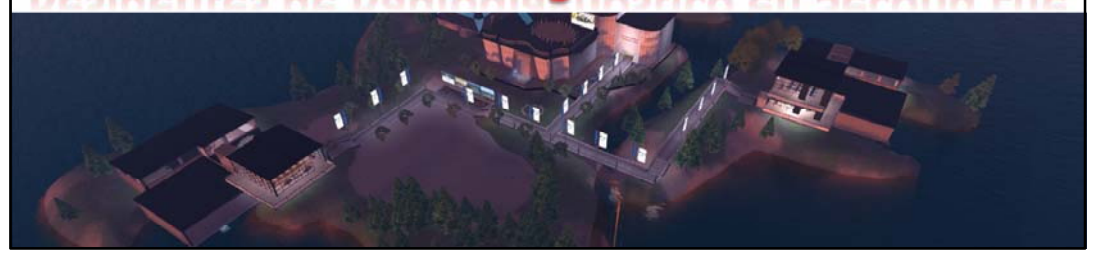

## La **inscripción** en el curso es **gratuita** para los miembros de **SERAM**

Los que estéis interesados enviad un correo a sendra@uma.es Asunto: Second Life Sesiones Clinicas Dentro del correo incluir Nombre y Apellidos Nombre del Avatar (si ya lo habéis obtenido) Año de Residencia Hospital y Ciudad

Los **no miembros** deberán ingresar **25€** en concepto de cuota de inscripción *a nombre de ASOCIACIÓN DE RADIÓLOGOS DEL SUR Entidad: CAJA RURAL DEL SUR Cuenta: 3187 0425 49 2691114025 Concepto: Nombre y apellidos – 2º Encuentro Second Life.*

Ya hemos comprobado en el primer encuentro que el sistema funciona. Los objetivos de este curso son mejorar las habilidades de comunicación oral y, sobre todo, valorar como lo percibís vosotros en los aspectos de fondo y forma.

La otra parte (la importante) es aprender… y conectar con otros compañeros,… creo que va a ser una buena oportunidad de aprender radiología en un entorno absolutamente innovador.

Más detalles … los hablaremos cuando queráis en persona, por correo electrónico, o en Second Life.

Gracias.

*Francisco Sendra Portero1 José Pavía Molina<sup>2</sup> Alejandro Sanchez Tovar3*

*1 Departamento de Radiología y Medicina Física – Universidad de Málaga 2 Departamento de Farmacología y Pediatría – Universidad de Málaga 3 Complejo Hospitalario Universitario Carlos Haya – Málaga*